Maj : JAN 2021

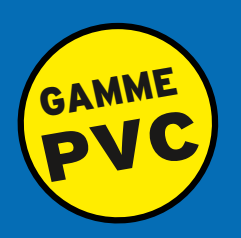

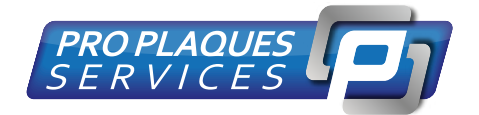

## GUIDE UTILISATEUR

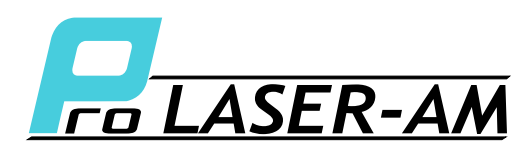

Imprimante pour plaque MOTO/AUTO

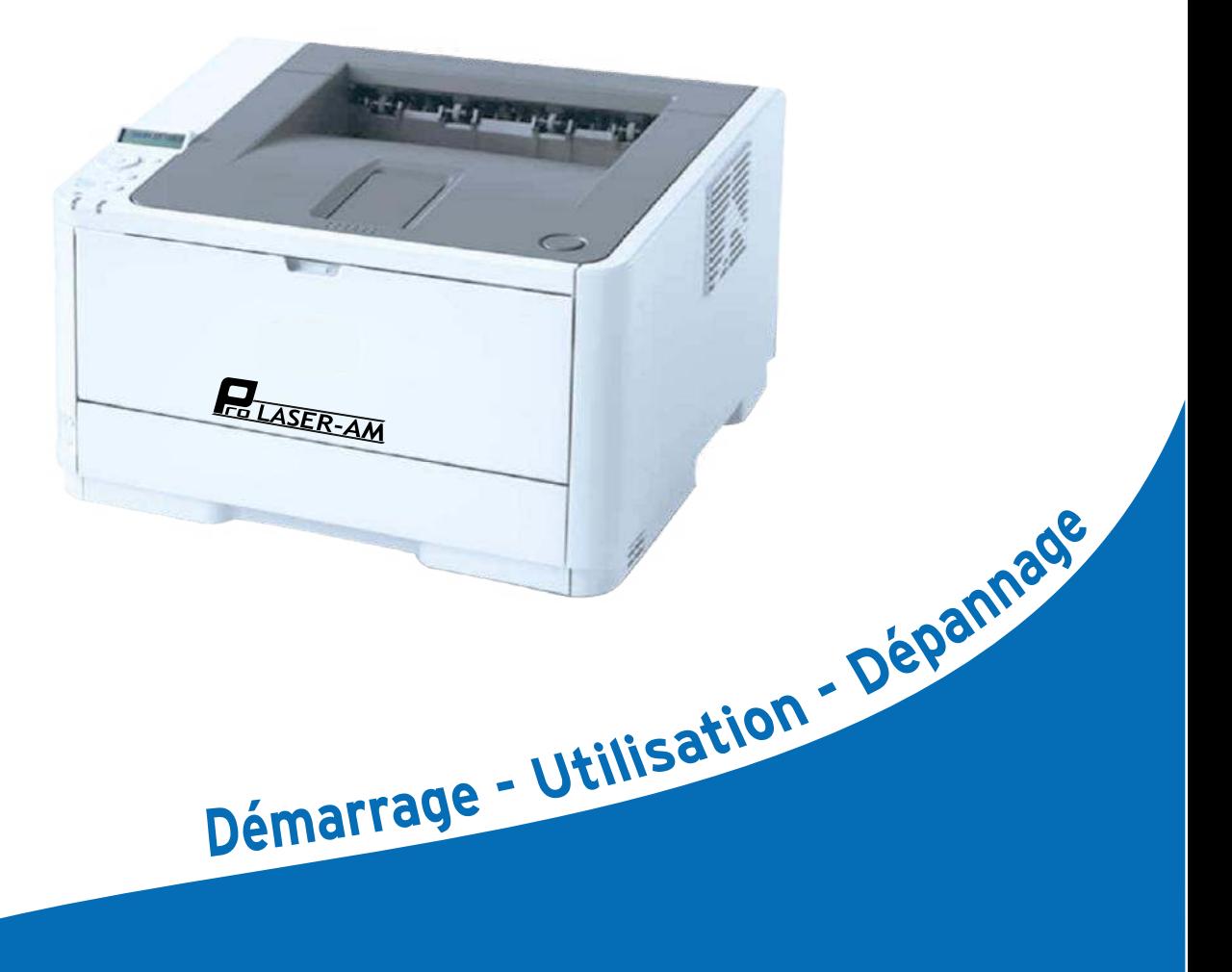

### **Rapidité - Simplicité - Fonctionnalité**

**site internet** www.proplaqueservices.fr **02.99.78.70.70 téléphone**

**sav@proplaqueservices.fr support technique**

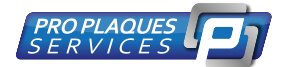

### **Sommaire**

- **Page 1: ..................Sommaire packaging Informations**
- **Page 2: .................Branchement et mise en route et Configuration**
- **Page 3: .................Configuration (suite)**
- **Page 4: .................Utilisation**

..............................................................................

### **Packaging: Imprimante laser Cordon Alimentation Cordon USB Cd rom ou clef USB des drivers Cd rom ou clefs USB 123 plaq Notice Marqueur Noir** ..............................................................................

#### **INFORMATIONS Importantes:**

**Température d 'utilisation :** de 13° A 40° **Utiliser la machine dans un endroit propre et sec à l 'abri de la poussière Tout utilisateur devra être formé à l 'utilisation de la machine Seul les toners officiel de marque OKI sont acceptés dans l 'imprimante**

**02.99.78.70.70 téléphone**

**1**

**Page 1**

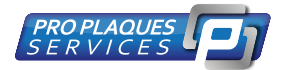

# **Branchement et mise en route**

#### **1) Déballage et installation**

#### **Déballage :**

**Enlever toutes les protections à l'exterieur et à l'interieur de l'imprimante et insérer le Toner.**

#### **Branchement :**

**Brancher votre imprimante sur le secteur et à l'ordinateur à l'aide du cordon USB et allumer l'imprimante.**

#### **Installation**

 **Insérer le Cdrom ou clef USB des drivers et lancer l'installation :**

#### **configuration**

**Aller dans le panneau de configuration , rubrique imprimante , option d'impression OKI B412 PCL 6** 

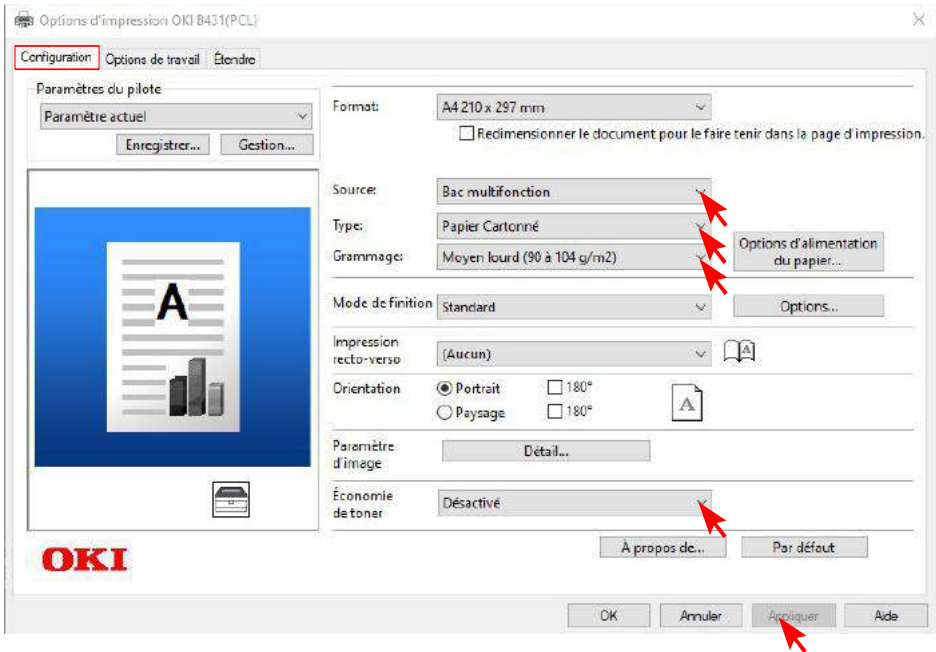

**Page 2**

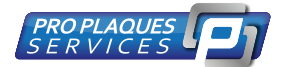

# **Configuration et utilisation**

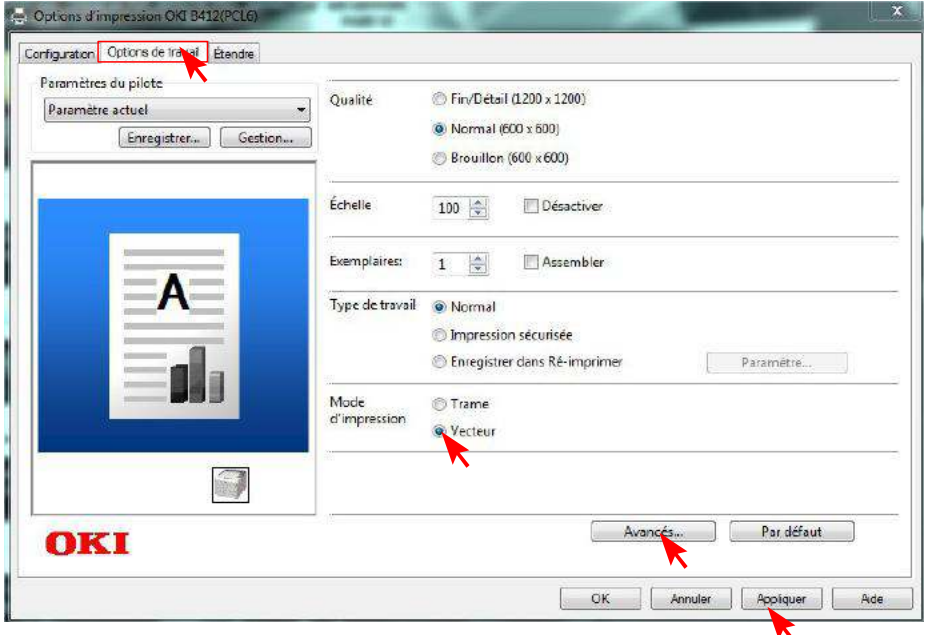

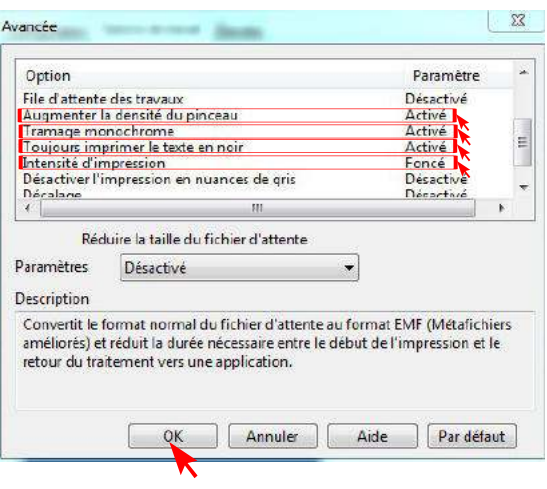

**Page 3 Votre imprimante est maintenant installée et configurée.**

**site internet** www.proplaqueservices.fr **02.99.78.70.70 téléphone**

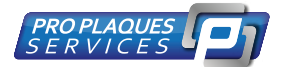

#### **Utilisation**

- **Ouvrez votre logiciel 123 plaq 1.**
- **Créer votre plaque sur le logiciel 2.**
- **3. Insérer votre BANDE , préalablement essuyée avec un micro fibre dans l 'imprimante**

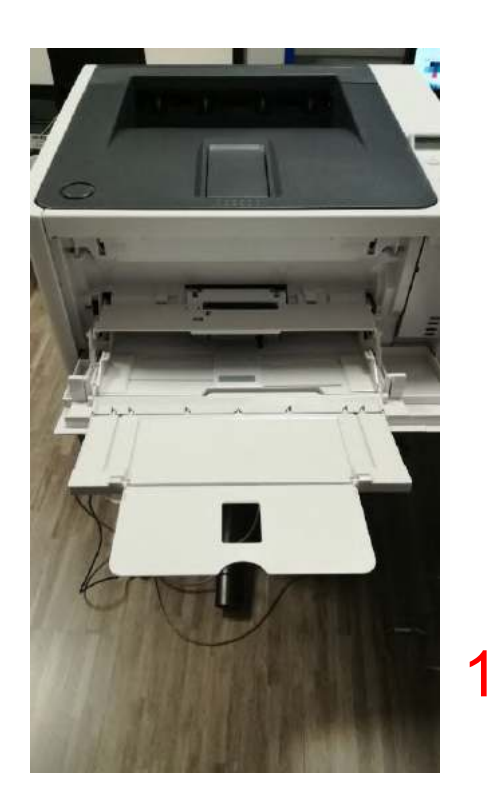

**4. Lancer l'impression** 

**5. impression terminée** 

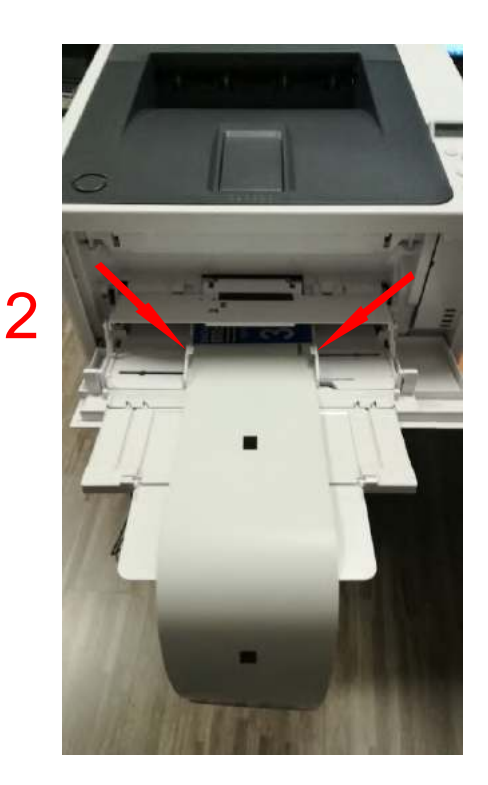

Insérer la bande dans la machine (Département en premier)

Ouvrir le capot (BAC MULTIFONCTION) Régler les réglettes à la bonne largeur du papier

**02.99.78.70.70 téléphone**

**sav@proplaqueservices.fr support technique**

**Page 4**